Die Autodesk® Showcase® 2012-Software für die visuelle Kommunikation ermöglicht es Designern, Konstrukteuren und Marketingspezialisten, ihre Entwürfe im Kontext zu bewerten, Entwurfsalternativen schneller zu prüfen und die "Story" ihrer Entwürfe mit noch deutlicher immersiven 3D-Präsentationen und Renderings zu vermitteln. Die Software enthält Werkzeuge für die Erstellung von Drehbüchern und Filmen, neue Umgebungen und eine intuitive Benutzeroberfläche sowie eingängige Navigationstechniken.

In dieser Readme werden bekannte Einschränkungen und Probleme in Autodesk Showcase 2012 beschrieben. Es wird dringend empfohlen, dieses Dokument zu lesen, bevor Sie dieses Release installieren. Zu Referenzzwecken sollten Sie diese Readme auf der Festplatte speichern oder eine Kopie drucken.

Weitere wichtige Hinweise und schnelle Zwischenlösungen für Probleme finden Sie in der Wissensdatenbank von Showcase unte[r http://www.autodesk.com/showcase-support-enu.](http://www.autodesk.com/showcase-support-enu)

## **Inhalt**

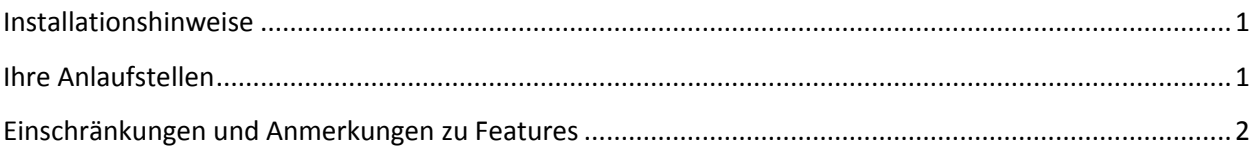

# <span id="page-0-0"></span>**Installationshinweise**

Allgemeine Autodesk-Produkt- und Showcase-spezifische Informationen zur Installation finden Sie in der Showcase-Ü bersicht über die Installation und FAQ unter [http://www.autodesk.com/showcase-faq-2012](http://www.autodesk.com/showcase-faq-2012-deu) [deu.](http://www.autodesk.com/showcase-faq-2012-deu)

**Wichtig**: Wenn Sie Autodesk Showcase Professional installieren oder Showcase im Kiosk-Modus (Presenter) ausführen möchten, lesen Sie die folgenden Abschnitte der Showcase-Ü bersicht über die Installation und FAQ unter Showcase-Installationsoptionen:

- Installieren von Showcase Professional
- Ausführen von Showcase im Kiosk-Modus

# <span id="page-0-1"></span>**Ihre Anlaufstellen**

Für Systemvoraussetzungen wechseln Sie zu:

<http://www.autodesk.com/showcase-systemreq-2012-deu>

Für den Showcase-Lernpfad wechseln Sie zu:

<http://www.autodesk.com/showcase-learningpath>

Eine Ü bersicht der neuen Funktionen finden Sie unter:

• "Neue Funktionen in Autodesk Showcase 2012" in der Online-Hilfe

Für eine aktualisierte Kopie dieser Readme wechseln Sie zu:

<http://www.autodesk.com/showcase-readme-2012-deu>

## <span id="page-1-0"></span>**Einschränkungen und Anmerkungen zu Features**

Im Folgenden werden bekannte Funktionseinschränkungen und Anmerkungen in Autodesk Showcase 2012 beschrieben.

### **Ö ffnen und Importieren von Dateien**

- Das Importieren von DirectConnect-unterstützten Dateiformaten (STEP, WIRE, IGES, CATIA, JT usw.) schlägt möglicherweise mit dem folgenden Fehler fehl: "...konnte keine aktuelle Version von Autodesk DirectConnect finden". Die Fehlermeldung zeigt im weiteren Text den Pfad zu DirectConnect an, aber die Version ist leer. Dieser Fehler weist darauf hin, dass es ein Problem mit der Installation des DirectConnect-Dateikonversionsprogramms gibt. Beheben Sie die Probleme wie folgt:
	- 1. Deinstallieren Sie über die Windows-Systemsteuerung DirectConnect 2012 und Showcase 2012.
	- 2. Starten Sie den Computer neu.
	- 3. Installieren Sie Showcase (DirectConnect wird automatisch installiert).
	- 4. Starten Sie den Computer neu.
	- 5. Starten Sie Showcase. Nun sollten Sie in der Lage sein, Dateien mit DirectConnect zu importieren. (379983)
- Die AutoCAD-UV-Ausrichtung wird möglicherweise für Oberflächen und Volumenkörper fehlerhaft angezeigt. Beim Konvertieren von Geometrietypen in AutoCAD-Format müssen Sie aus dem Materialfenster in AutoCAD das Material erneut anwenden. Auch wenn die Ergebnisse korrekt in AutoCAD angezeigt werden, ist dieser Schritt erforderlich, um korrekte Ergebnisse in Showcase zu erhalten. (379206)
- In einigen Fällen werden Inventor-Dateien nach dem Import möglicherweise nicht richtig ausgerichtet. Wenn dies der Fall ist, drücken Sie POS1, und ändern Sie im Fenster Importstatus die Ausrichtung für das importierte Modell von Y-oben in Z-oben. (378320)
- Wenn im Fenster Importstatus Einheiten geändert werden (z. B. von *cm* in *m*), werden die Änderungen zwar in der Szene angewendet, allerdings nicht im Fenster Importstatus widergespiegelt. (372375)

## **Grafikkarte**

- Showcase Professional: Aufgrund kürzlicher Probleme mit Grafiktreibern werden einige speziell für die Professional-Version von Showcase ausgelegte Features, einschließlich Stereoskopie und Synchronisation (gsync) der Anzeige über mehrere Geräte, in dieser Version nicht unterstützt. Autodesk arbeitet eng mit den Anbietern von Hardware zusammen, um diese Probleme so bald wie möglich anzugehen.
- Grafikkarte muss qualifiziert sein: Bei Problemen mit der Anzeige einer Szene (keine Schatten, Materialien werden flach oder schwarz angezeigt) wird die Grafikkarte möglicherweise nicht unterstützt (d. h., sie ist nicht "qualifiziert"). Überprüfen Sie die Systemvoraussetzungen unter [http://www.autodesk.com/showcase-systemreq-2012-deu.](http://www.autodesk.com/showcase-systemreq-2012-deu)
- Showcase erfordert sehr viel Grafikspeicher (RAM auf der Grafikkarte) zum Rendern von Bildern mit Bloom. Wenn Sie Bloom aktivieren und versuchen, ein großes Bild zu speichern, können Probleme auftreten. (352551)

Schnelle Zwischenlösung: Wenn Sie beim Versuch, große Bilder zu speichern, einen Absturz haben oder der Grafiktreiber zurückgesetzt wird, speichern Sie das Bild unter Umständen mit einer niedrigeren Auflösung, oder rendern Sie das Bild auf einem Computer mit einem größeren Grafikspeicher. Die maximale Bildgröße wird durch den Betrag des verfügbaren Grafikspeichers bestimmt. (Ein Bild im Format A1 hat z. B. über 9000x7000 Pixel. Sie müssten über mindestens 1 GB freien Grafikspeicher zum Rendern verfügen.)

- Showcase wird nicht auf virtuellen Maschinen ausgeführt. (376246)
- Showcase kann instabil werden, wenn das Programm in einer Konfiguration mit zwei Monitoren verwendet wird, von denen mindestens ein Bildschirm gedreht ist. Um dieses Problem zu vermeiden, aktivieren Sie auf allen Monitoren die Ausrichtung Querformat. (344742)
- Verschiedene Probleme können auftreten, nachdem ein Bildschirmschoner aufgerufen wird oder nachdem ein Computer gesperrt wurde. Beispiele: Raytraced-Szenen werden möglicherweise nicht korrekt wiedergegeben, oder Grundschatten sehen möglicherweise nicht richtig aus. Um dies zu verhindern, deaktivieren Sie den Bildschirmschoner, und deaktivieren Sie Raytracing ODER Ändern Sie die Ansicht ein wenig, damit die Szene gezeichnet wird, nachdem ein Bildschirmschoner aufgerufen wurde. (378926, 374816, 370323)

### **Szenen-Authoring**

- Wenn Sie im Dialogfeld Diaeigenschaften Elemente löschen und anschließend den Löschvorgang rückgängig machen, werden die Elemente möglicherweise in der falschen Reihenfolge wiederhergestellt.
- Uploads von YouTube-Videos schlagen möglicherweise fehl, wenn diese von einem Computer über einen Proxyserver hochgeladen werden. Schnelle Zwischenlösung: Showcase speichert eine lokale Version der Datei, wenn Sie versuchen, eine Datei auf YouTube hochzuladen. Wenn das

Hochladen aufgrund eines Proxyservers oder eines anderen Netzwerkproblems fehlschlägt, laden Sie die Datei manuell über die YouTube-Webseite hoch. (381597)

- Objekte verschwinden möglicherweise nach dem Ändern der Tesselationseinstellungen und erneuten Konvertieren im Fenster Importstatus. Diese Einstellung wirkt sich nur auf Objekte mit eingebackenen Pro-Scheitelpunkt-Umgebungsschatten aus. Sie hat keinen Einfluss auf Objekte mit nicht pro Scheitelpunkt berechneten Umgebungsschatten. Schnelle Zwischenlösung: Wenn Objekte nach dem Aktualisieren der Konvertierungseinstellungen im Fenster Importstatus verschwinden, wählen Sie im Organisator die Objekte aus, und backen Sie die Umgebungsschatten erneut ein. (381056)
- Bei Verwendung des parallelen Modus ist es möglich, dass das erste Modell in beiden Ansichten beim Wechsel in und aus dem Raytracing-Modus erscheint. Schnelle Zwischenlösung: Vertauschen Sie die Ansichten links und rechts. Showcase zeichnet dann beide Seiten korrekt. (380416)
- Bei Verwendung von Raytracing und der Funktion Szenen vergleichen: Wenn drei oder mehr Szenen in Showcase hinzugefügt werden, ist in der Raytraced-Ansicht mehr als eine Szene sichtbar. Dies wirkt sich nicht auf die Hardware-Ansicht aus. Schnelle Zwischenlösung: Bei Verwendung von Raytracing in Kombination mit Szenen vergleichen öffnen Sie jeweils nur zwei Szenen, um sie zu vergleichen. Wenn mehr als zwei Szenen für den Vergleich erforderlich sind, sollte Raytracing nicht verwendet werden. (380274)
- Abziehbilder können im Raytracing schwarz angezeigt werden (keine Farbinformationen sichtbar). Schnelle Zwischenlösung: Wählen Sie **Bearbeiten > Oberflächen-Normale immer zur Kamera ausrichten**. Daraufhin wird das farbige Abziehbild im Raytracing angezeigt. (379885)
- Showcase ignoriert die Einstellung "Farbe nach Objekt" bei Autodesk-Materialien. (379584)
- In einigen Fällen verschwinden Schatten möglicherweise, nachdem ein Umgebungsmodell ersetzt bzw. erneut geladen wird. (378115)
- Objekte unterhalb des Umgebungsuntergrunds (z. B. Fundamente) können ungewöhnliche Schatten werfen. (375629)
- Im Dialogfeld Neue Anordnung erstellen des Organisators können Sie möglicherweise keine Zeichen mit Akzenten (nicht-englische Zeichen) eingeben. Schnelle Zwischenlösung: Kopieren Sie diese Zeichen aus einer anderen Anwendung, um sie dann einzufügen. (375551)
- Der Import von verschachtelten Materialien wird nicht unterstützt. (372911)
- Schatten werden möglicherweise nicht wie erwartet angezeigt, wenn Sie Querschnitte verwenden. (371887)
- Einige ZIP-Dateien mit Showcase-Szenen werden möglicherweise nicht ordnungsgemäß in Showcase geöffnet. Um dieses Problem zu vermeiden, extrahieren Sie den Inhalt der ZIP-Datei außerhalb von Showcase, und öffnen Sie die A3S-Datei direkt. (362933)
- Querschnittsumrisse werden möglicherweise hinter anderen Objekten angezeigt, während Sie die Kamera senken oder verfolgen. (359659)
- Das Erstellen einer Flash-Präsentation aus Drehbuch-Dias kann fehlschlagen, wenn für die Dias Miniaturansichten fehlen. Es wird eine Fehlermeldung angezeigt, die besagt, dass das Bild nicht aus der Datei (*Datei*) geladen werden kann. Um dies zu vermeiden, stellen Sie sicher, dass die

Miniaturansichten für alle Drehbuch-Dias erscheinen, indem Sie mit der rechten Maustaste auf das Dia klicken und Bild festlegen wählen. (355104)

- Im parallelen Modus wird der Querschnittsumriss eines Modells auf beiden Seiten (in beiden Ansichten) angezeigt. (353625)
- Fade-Ü bergänge können dazu führen, dass die Szene dunkler erscheint, nachdem die Wiedergabe des Shots abgeschlossen ist. Größere Fade-Ü bergangslängen (mehrere Sekunden) können diesen Effekt noch deutlicher hervortreten lassen. Dies hat keine Auswirkungen auf Shots, die als Filme gespeichert wurden. Es ist nur zu beobachten, wenn Shots interaktiv wiedergegeben werden. Um dieses Problem zu vermeiden, verwenden Sie die vorgegebene Fade-Dauer, oder fügen Sie ein Standfoto ohne Fade-Ü bergang am Ende der Shotsequenz hinzu. (351974)
- Die Umgebung Leeres Labor kann sich beim Raytracing in unerwarteter Weise verhalten. Beispielsweise werden Schatten möglicherweise nicht korrekt gerendert. (346195)
- Beim Erstellen eines Auslösers ist dessen Symbol in der Liste Verhalten eine Fingerberührung. Ähnlich wie bei Shots und anderen Verhalten wird, wenn Sie mit der rechten Maustaste auf das Symbol klicken und Bild festlegen wählen, eine Miniaturansicht erstellt. Das Ü berlagerungssymbol auf dieser Miniaturansicht identifiziert den Auslöser dann jedoch fälschlicherweise als Drehscheibe. Um dieses Problem zu vermeiden, belassen Sie es bei dem Fingerberührungssymbol für Auslöser. Wenn Sie Bild festlegen für einen Auslöser wählen, sollten Sie es möglicherweise umbenennen, damit es leichter als Auslöser zu identifizieren ist (z. B. "Ausl-Tür"). Auslöser können auch interaktiv im Präsentationsmodus angezeigt werden, indem Sie mit dem Mauszeiger über einer Oberfläche mit einem zugewiesenen Auslöser hovern. (332286)
- Wenn planare Abziehbilder auf planare oder semi-planare Oberflächen angewendet werden, können manchmal Nähte oder Linien auf der Oberfläche erscheinen. Um dies zu korrigieren, skalieren Sie das Abziehbild ein wenig auf der Ebene, auf der die Achse angewendet wird. (313492)
- Nach Kalibrieren und Aktivieren einer 1:1-Anzeige wird diese nicht beibehalten, wenn Sie mithilfe des ViewCube zu orthogonalen Ansichten navigieren. (275482)
- Gelegentlich können einige Showcase-Anzeigeelemente, wie z. B. Benutzeroberflächenbilder, Szenentexturen oder Schatten, beschädigt sein. Dieses seltene Verhalten kann durch speicherintensive Aufgaben, z. B. die Erstellung von Umgebungen, die Berechnung von Umgebungsschatten oder ein komplexes Raytracing, hervorgerufen werden. Wenn dies der Fall ist, speichern Sie die Szene, und starten Sie Showcase neu. (378118)
- Bei der Arbeit mit Autodesk-Materialien im Raytracing-Modus benötigen Sie möglicherweise eine höhere Sampling-Rate für das Raytracing als mit Showcase-Materialien, um geglättete Materialien ohne Sampling-Darstellungsfehler zu erhalten. Ändern Sie dies mithilfe des Schiebereglers **Samples pro Pixel** unter **Datei > Einstellungen > Leistung und Qualität**. (379743)
- Auf ähnliche Weise erhöhen Sie Samples pro Pixel, wenn Sie feststellen, dass das Anti-Aliasing von Objektkanten nicht ausreichend ist. (376847)

• In Showcase 2012 werden Umgebungen in Drehbuch-Dias mit dem relativen Pfad anstelle des absoluten Pfads gespeichert. Dies war nicht der Fall in älteren Versionen von Showcase. Infolgedessen fehlen möglicherweise beim Ö ffnen älterer Showcase-Szenen Umgebungen in Drehbüchern. Wenn dies geschieht, fügen Sie die Umgebungen erneut zu den Dias hinzu. (378652)

Autodesk, and Showcase are registered trademarks or trademarks of Autodesk, Inc., and/or its subsidiaries and/or affiliates in the USA and/or other countries. The images: Sepulveda, Dry lake bed, and Exhibit hall have copyright restrictions, including a restriction on use for external marketing materials. Use of these images is also subject to the terms and conditions of the Software License and Services Agreement accepted upon installation of Showcase and/or packaged with Showcase. All other brand names, product names, or trademarks belong to their respective holders. Autodesk reserves the right to alter product and services offerings, and specifications and pricing at any time without notice, and is not responsible for typographical or graphical errors that may appear in this document.

© 2011 Autodesk, Inc. All rights reserved.